## Wandschalter On/Off/Dimm Art.-Nr. 50134 Smart Switch

Der Paulmann Zigbee Smart Switch kann zusammen mit einem Amazon Echo, der über eine Zigbee-Schnittstelle verfügt, genutzt werden.\*

Dafür lerne den Wandschalter zunächst an einen Amazon Echo an. Verbinde dann den Wandschalter mit den zu steuernden Geräten über Zigbee-Touchlink. Die mit dem Wandschalter und dem Amazon Echo verknüpften Leuchten lassen sich dann parallel über den Paulmann Zigbee Smart Switch, die Amazon Alexa App und die Amazon Alexa Sprachsteuerung kontrollieren.

Über den Wandschalter ist Einschalten, Ausschalten und Dimmen möglich.

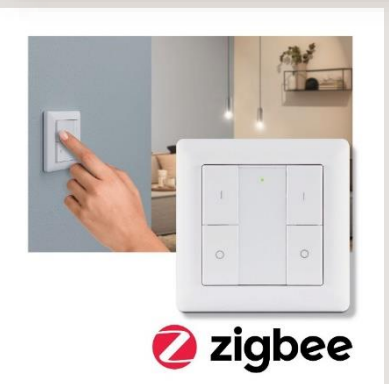

Der Wandschalter kann beispielsweise wie folgt an einen Amazon Echo angelernt werden:

- 1. Setze den Wandschalter zurück, falls du Ihn schon genutzt hast\*\*
- 2. Öffne die Amazon Alexa App3. Gehe zur Kategorie Geräte und drücke das "+"
- 4. Wähle "Gerät hinzufügen" und dann die Kategorie "Schalter"
- 5. Wähle als Marke "Sonstiges" aus und starte dann die Gerätesuche
- 6. Starte den Verbindungsmodus des Wandschalters\*\*

Nach erfolgreichem Anlernen wird der Paulmann Zigbee Smart Switch in der Amazon Alexa App unter der Kategorie Schalter angezeigt.

Wie du den Wandschalter mit Leuchten über Touchlink verbindest und in zwei Gruppen einteilen kannst, erfährst du in der Anleitung.

\*Stand 01.11.2021. Wir haben keinen Einfluss auf Software-Anpassungen durch Amazon. Eine Garantie für die Nutzbarkeit des Paulmann Smart Switches an Amazon Echo Geräten übernehmen wir nicht.

\*\* Das dreimalige Drücken der beiden unteren Tasten des Wandschalters kann sowohl einen Reset als auch den Verbindungsmodus auslösen. Blinkt die LED als Bestätigung nur dreimal kurz auf, wurde ein Reset durchgeführt. Blinkt die LED häufiger, versucht sich der Wandschalter zu verbinden.

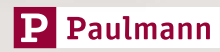